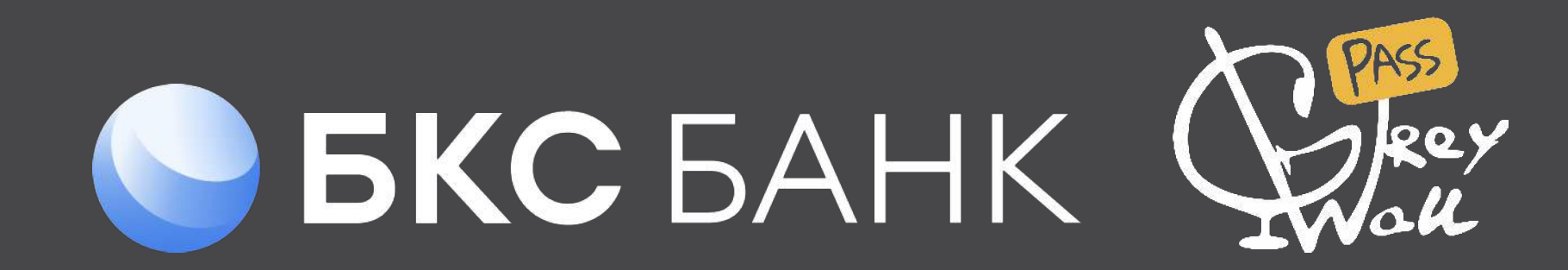

## программа лояльности

## GREY WALL PASS

Воспользуйтесь Grey Wall Pass, чтобы забронировать бизнес-зал без оплаты. Следуйте простым шагам в мобильном приложении, чтобы получить доступ к 1500+ залам по всему миру с круглосуточной поддержкой.

Приложение доступно по ссылке.

Зарегистрируйтесь в мобильном приложении Grey Wall Pass удобным для Вас способом.

1.

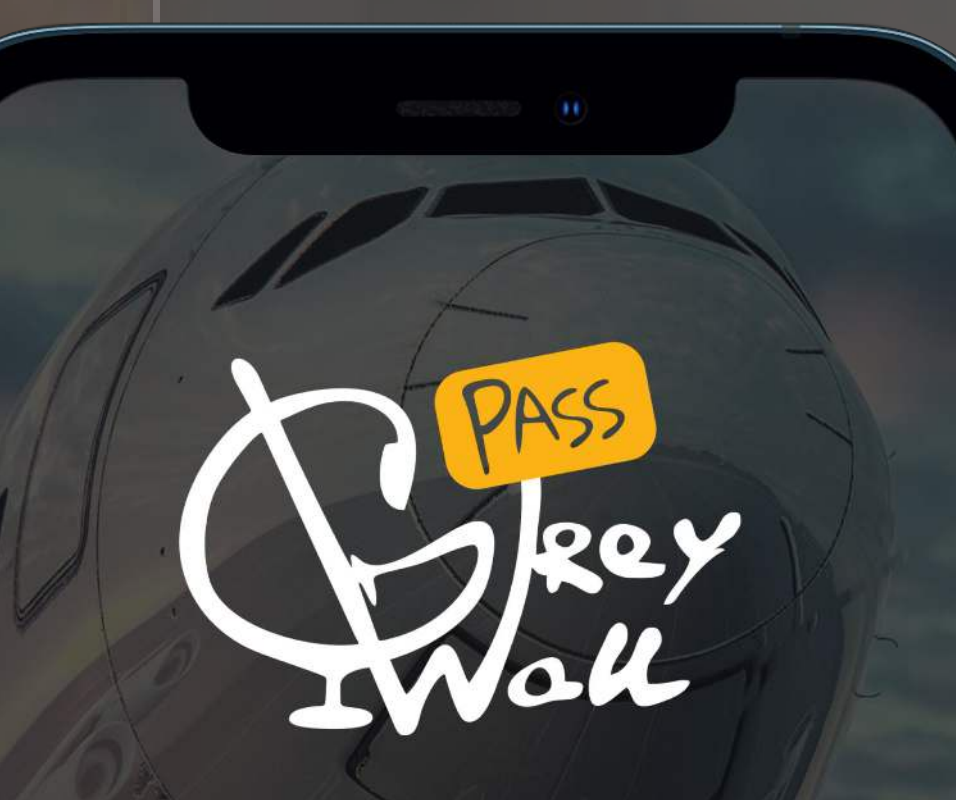

Добро пожаловать в бизнес залы Grey Wall! Нажмите "Добавить карту +". Введите номер виртуальной карты, выданной Вашим банком. Затем выберите "Сохранить".

 $2.$ 

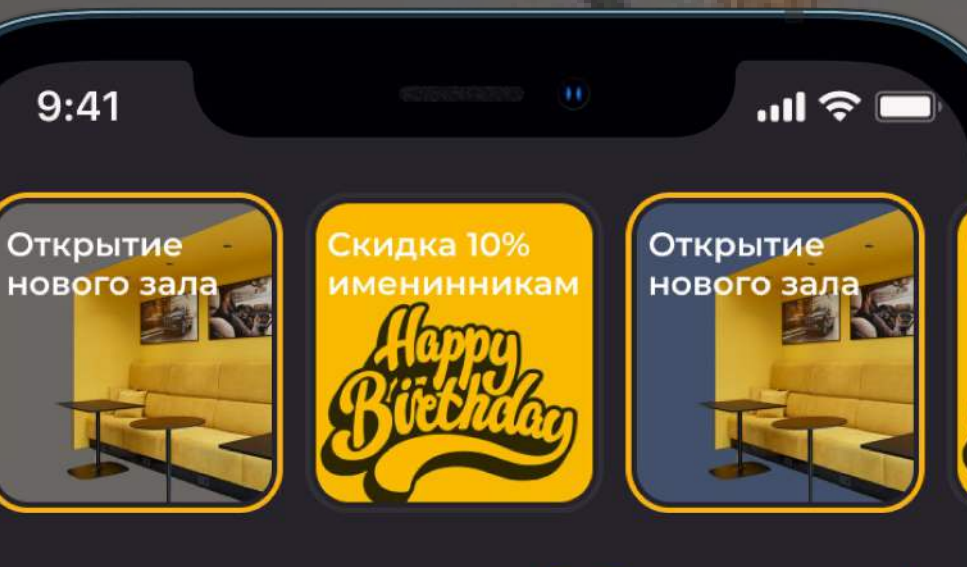

Добавить карту +

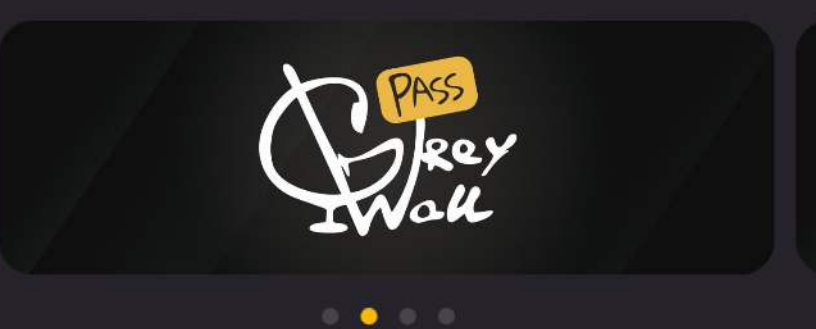

Карты

Активность пока пуста

Посещайте бизнес-залы, и история посещений будет отображаться здесь

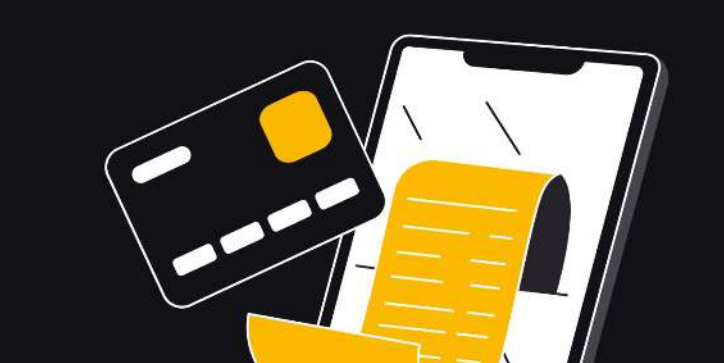

При успешном добавлении привилегии, на главной странице мобильного приложения Grey Wall Pass Вы увидите баннер банка БКС.

3.

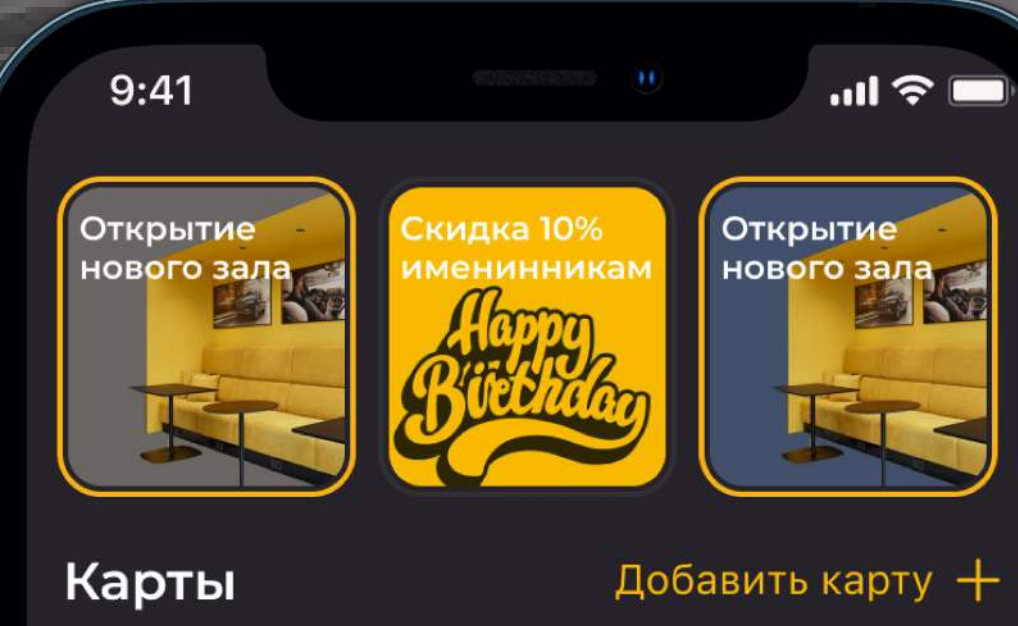

**BKC BAHK** 

 $\mathcal{O}^{\mathcal{A}}(\mathbf{C}) \cong \mathcal{O}^{\mathcal{A}}(\mathbb{R})$ 

## Активность пока пуста

Посещайте бизнес-залы, и история посещений будет отображаться здесь

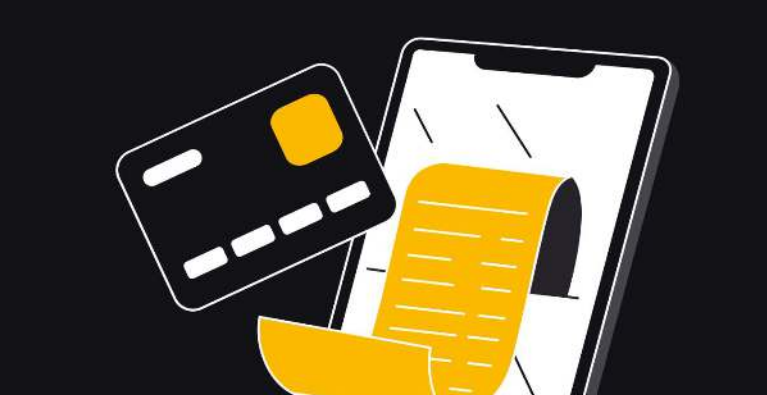

Перейдите в раздел "Бизнес-залы" и выберите удобный зал с помощью поиска или фильтров.

4.

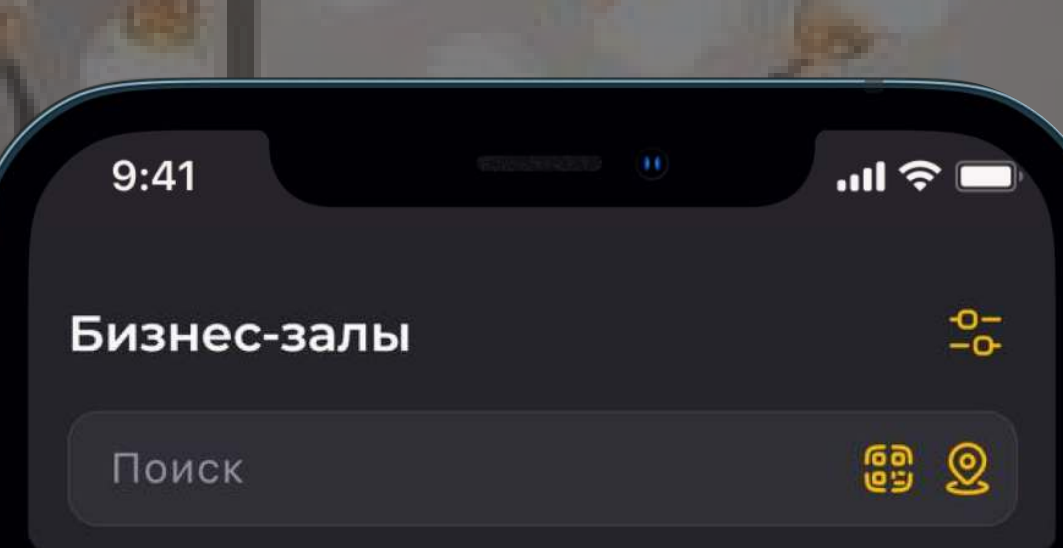

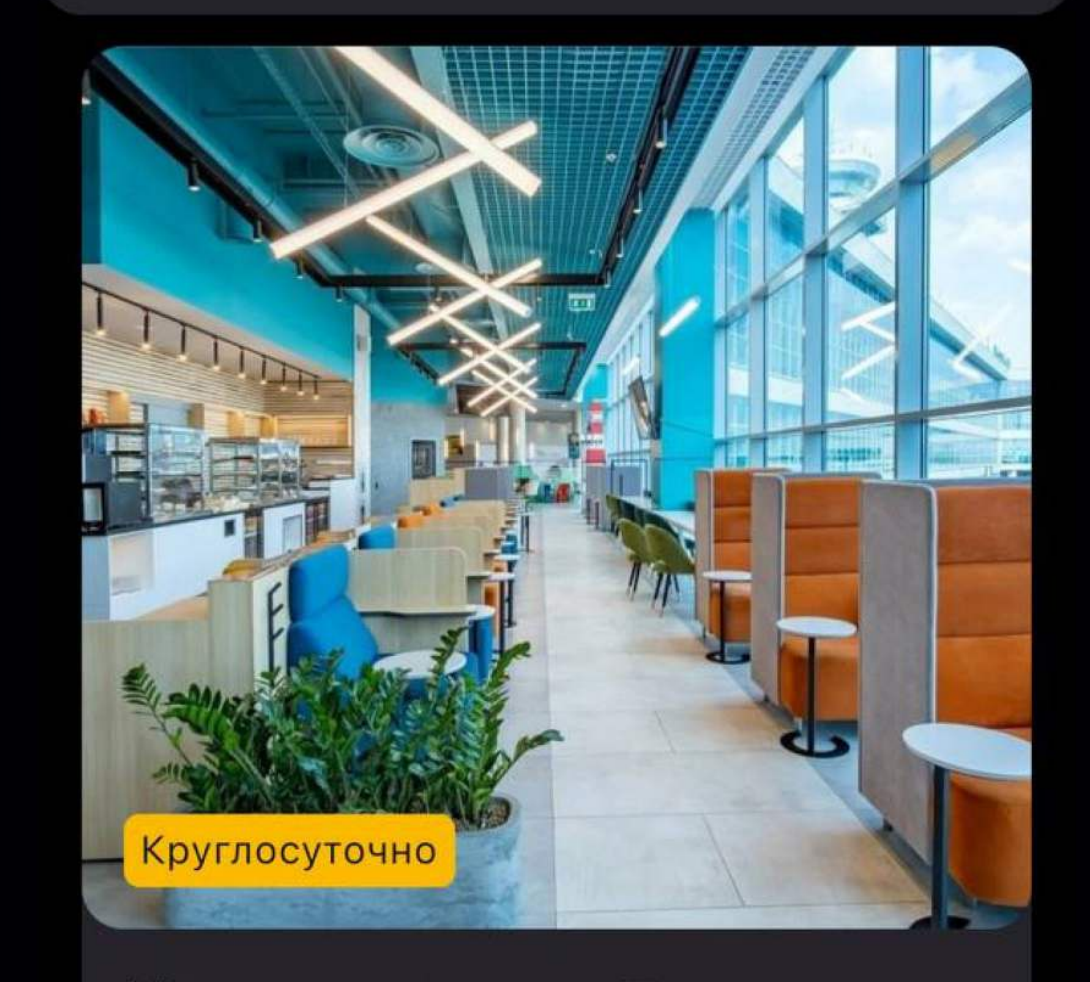

Москва аэропорт Домодедово, **DME** 

Терминал С, Внутренний Grey Wall Lounge

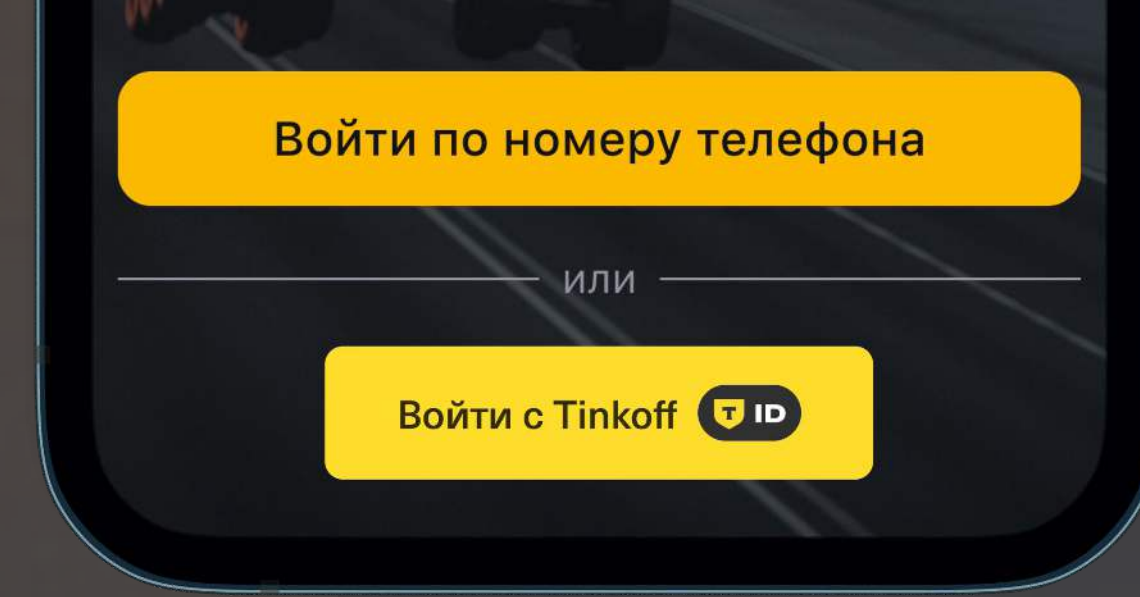

титки

-100

**CELCUM** 

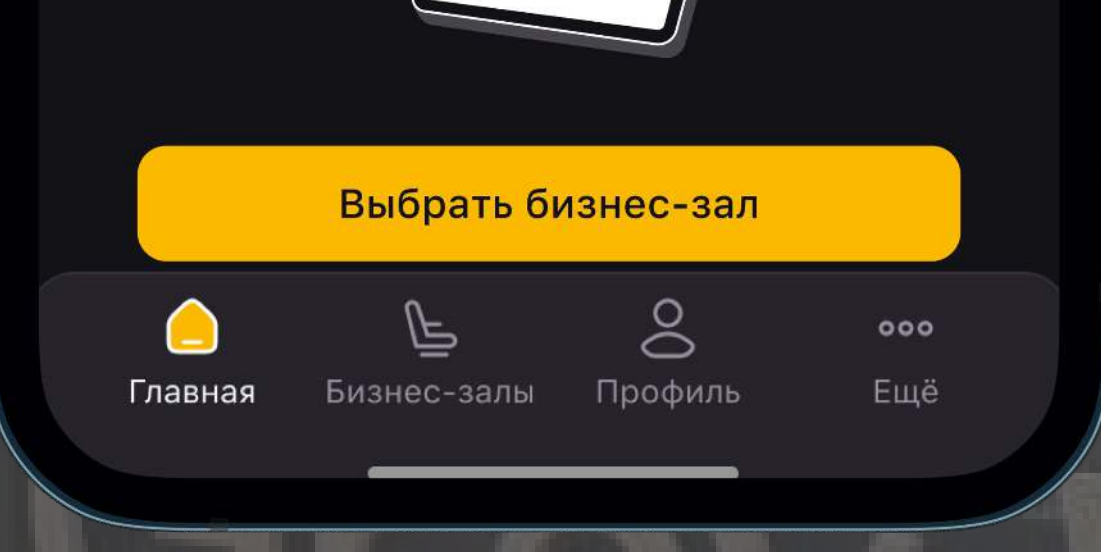

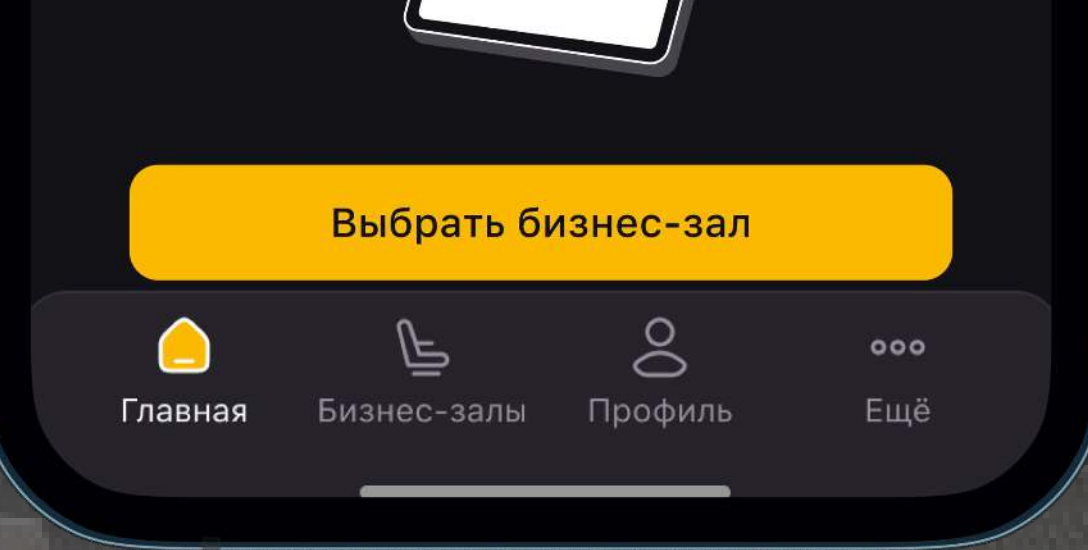

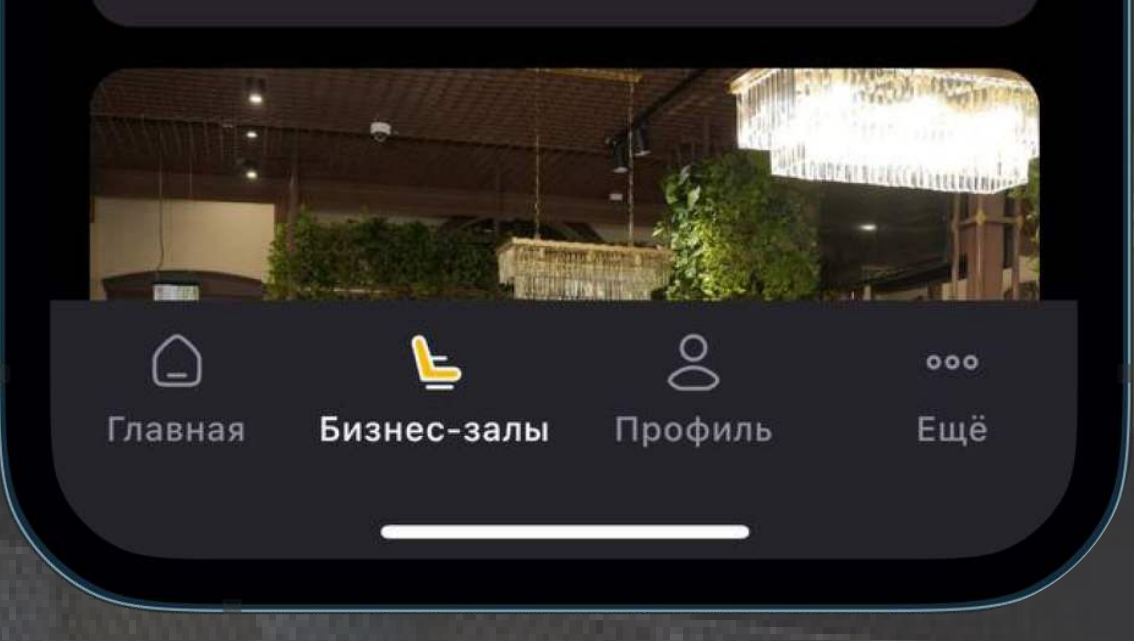

5.

Проверьте детали заказа: ФИО, номер телефона, количество гостей.

Далее нажмите "Продолжить".

При оплате выберите "БКС Банк loyalty program" для бесплатного посещения. За дополнительные проходы сверх лимита банк списывает 2200 рублей. Лимит уточняйте у представителя банка.

6.

После подтверждения, заказ будет доступен на главном экране мобильного приложения Grey Wall Pass с пометкой "Активный".

7.

8.

Покажите администратору зала QR-код заказа или назовите последние 4 цифры номера заказа.

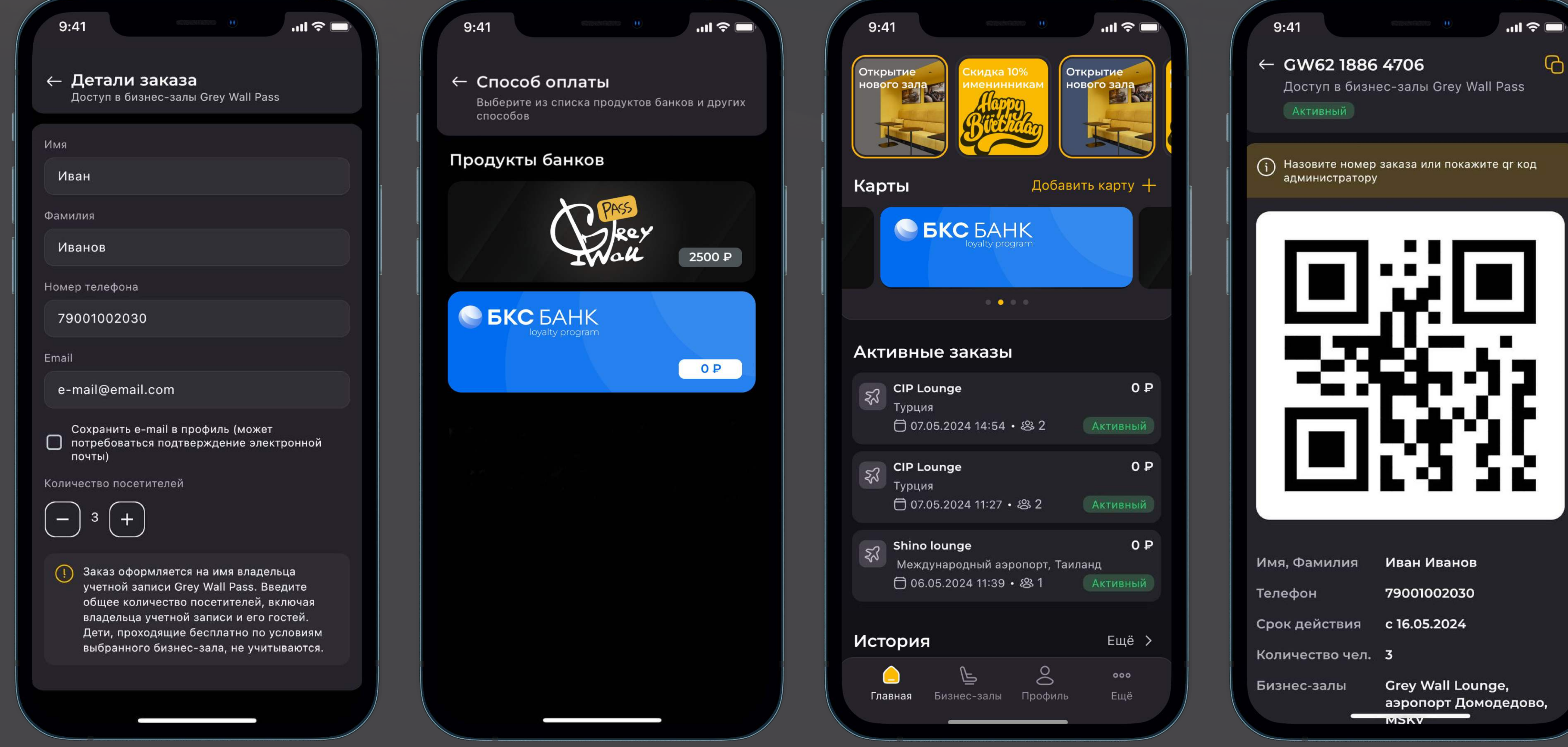

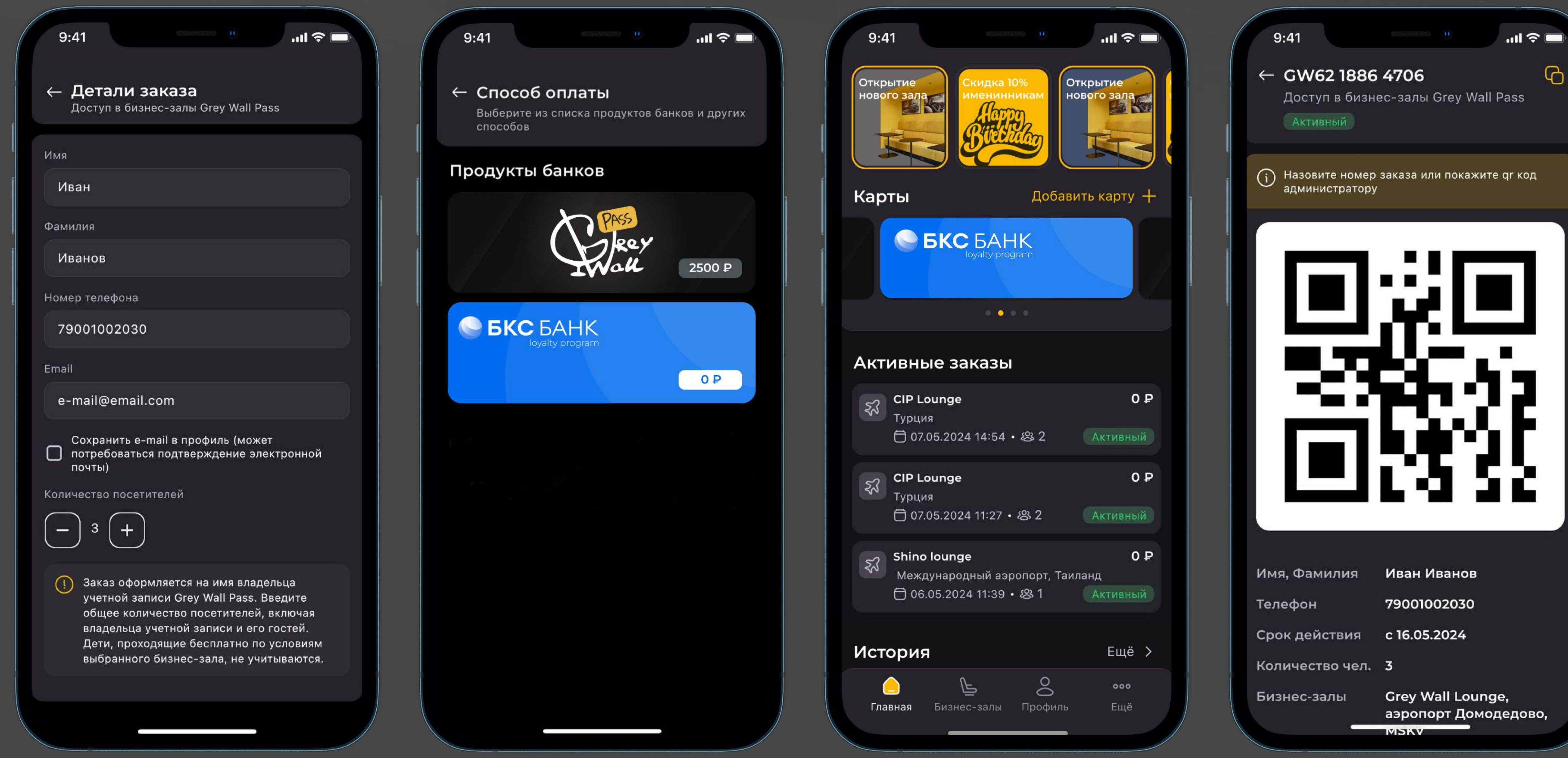

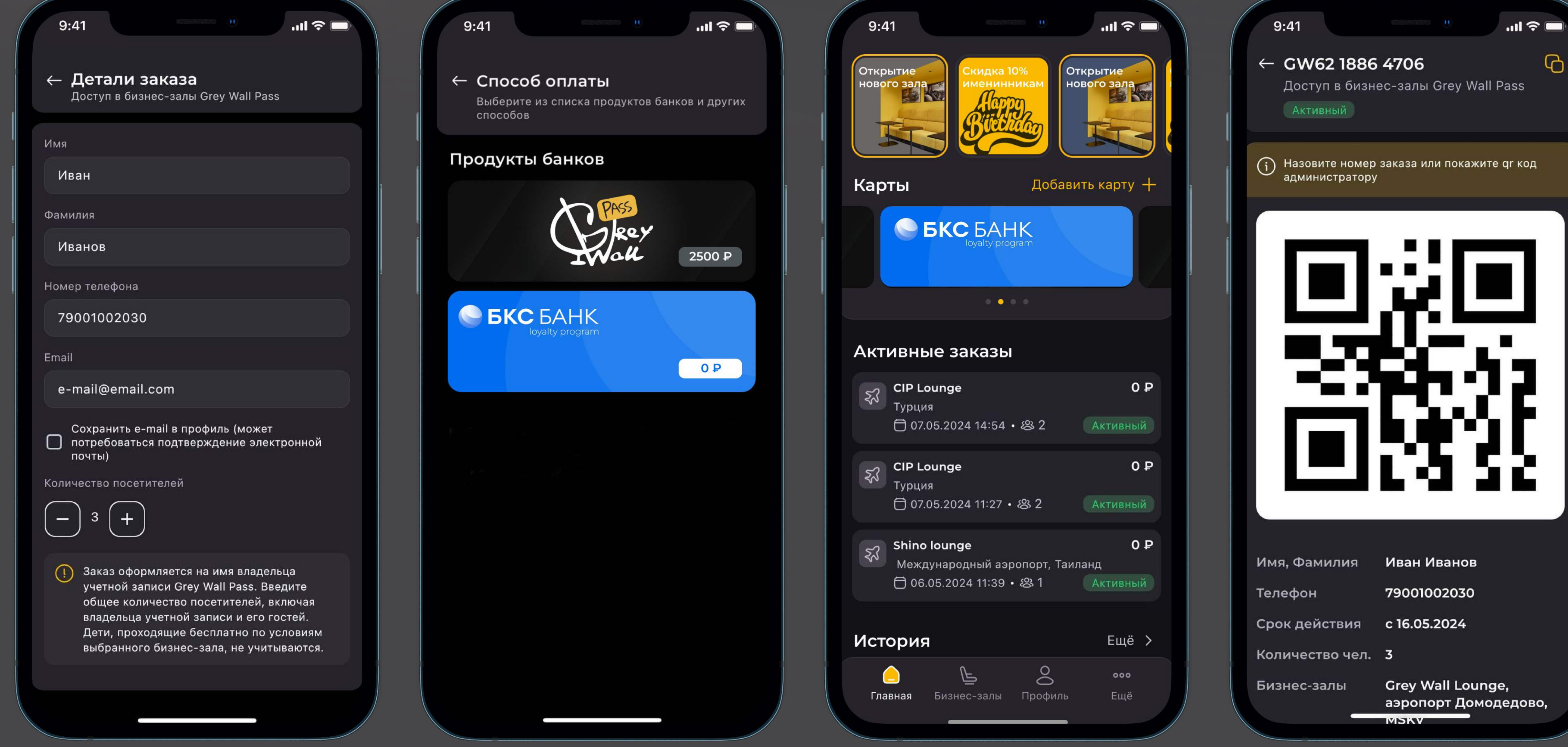

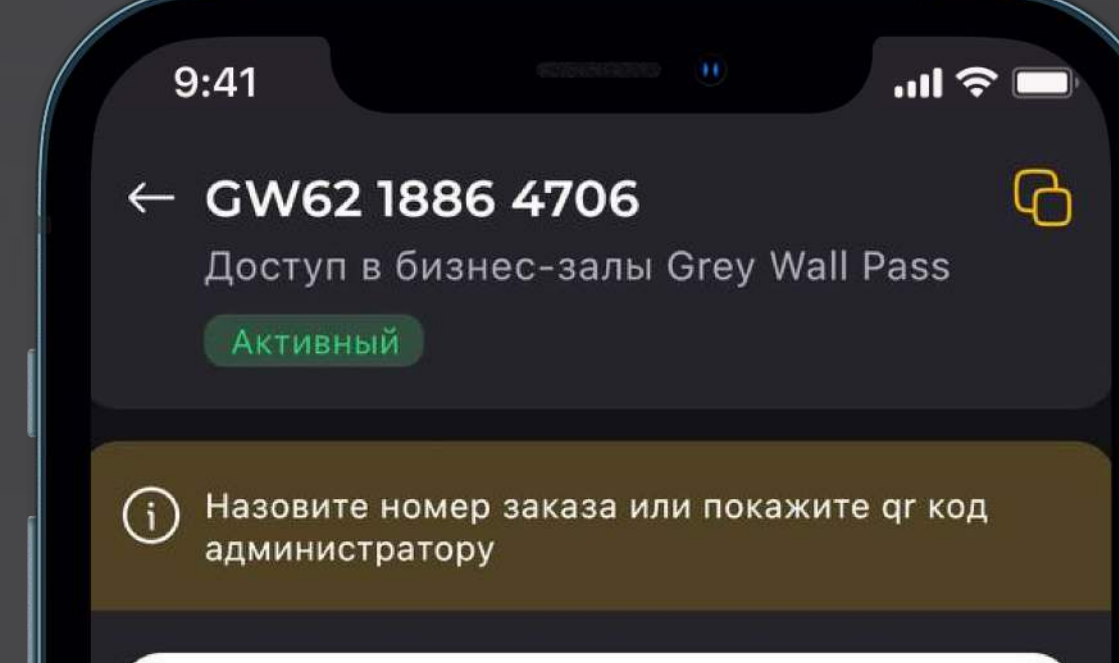

Готовы ответить на все Ваши вопросы 24/7. Звоните нам по номеру нашей круглосуточной службы поддержки: 8-800-700-33-81